# **ESCUELA POLITÉCNICA NACIONAL**

## **ESCUELA DE FORMACIÓN DE TECNÓLOGOS**

## **DESARROLLO DE UNA APLICACIÓN WEB PARA ARTISTAS DE LA CASA DE LA CULTURA ECUATORIANA**

### **TRABAJO DE TITULACIÓN PREVIO A LA OBTENCIÓN DEL TÍTULO DE TECNÓLOGO EN ANÁLISIS DE SISTEMAS INFORMÁTICOS**

**JOSUÉ ALEXANDER GARRIDO MARTINEZ** 

josue.garrido@epn.edu.ec

**MAURICIO MESÍAS RODRÍGUEZ PUMISACHO** 

mauricio.rodriguez01@epn.edu.ec

**DIRECTOR: ING. RICHARD RIVERA, PHD.** 

richard.rivera01@epn.edu.ec

**CODIRECTOR: ING. MYRIAM PEÑAFIEL, PHD.** 

myriam.penafiel@epn.edu.ec

**Quito, octubre 2021**

## **CERTIFICACIÓN**

Certificamos que el presente trabajo fue desarrollado por el Sr. Garrido Martínez Josué Alexander y el Sr. Rodríguez Pumisacho Mauricio Mesías, como requerimiento parcial a la obtención del título de TECNÓLOGO EN ANÁLISIS DE SISTEMAS INFORMÁTICOS, bajo nuestra supervisión:

**ING. PHD. RICHARD RIVERA.**

**ING. PHD. MYRIAM PEÑAFIEL.**

DIRECTOR DEL PROYECTO

CODIRECTORA DEL PROYECTO

## **DECLARACIÓN DE AUTORÍA**

A través de la presente declaración, afirmamos que el trabajo de integración curricular aquí descrito, así como el producto resultante del mismo, son públicos y estarán a disposición de la comunidad a través del repositorio institucional de la Escuela Politécnica Nacional; sin embargo, la titularidad de los derechos patrimoniales nos corresponde a los autores que hemos contribuido en el desarrollo del presente trabajo; observando para el efecto las disposiciones establecidas por el órgano competente en propiedad intelectual, la normativa interna y demás normas.

#### **JOSUE ALEXANDER GARRIDO MARTINEZ**

#### **MAURICIO MESIAS RODRIGUEZ PUMISACHO**

### **DEDICATORIA**

Dedico el presente trabajo de titulación principalmente a mis padres Jorge y Tatiana, por su sacrificio, esfuerzo y encaminarme para culminar esta etapa de mi vida con satisfacción, brindándome su comprensión y cariño en los momentos difíciles.

A mi hijo el cual fue mi fuente de inspiración y dedicación a lo largo de mis estudios, fomentando en mí, las ganas de superación para darle un futuro mejor, que todo padre sueña para sus hijos.

A mi enamorada quien me dio fortaleza, ánimo y cariño para poder continuar en los buenos y malos momentos, con quien compartí varías experiencias las cuales me ayudaron a llegar aquí.

#### **JOSUE ALEXANDER GARRIDO MARTINEZ**

### **AGRADECIMIENTO**

Agradezco a Dios por mantenerme con bien, agradezco a mis padres por ser mi apoyo tanto económico como emocional, a mi hijo por ser mi motor y mi motivo de apuntar al éxito y a mi enamorada por darme las energías necesarias para solventar dificultades que a lo largo de la carrera se presentaron, por darme una palabra de aliento cuando más lo necesite, gracias a ellos pude tener una clara visión de mis verdaderos sueños y metas que en este momento lograré, también quiero agradecer a la vida por la oportunidad de haber conocido a varias personas a lo largo de la carrera universitaria como lo son mis profesores , compañeros y amigos los cuales hicieron de mi un hombre lleno virtudes y cualidades que ayudaron con mi formación intelectual y profesional.

#### **JOSUÉ ALEXANDER GARRIDO MARTINEZ**

### **DEDICATORIA**

Considero, dedicar todo este merecido merito a mis padres Manuel y Blanca y a mi novia Lorena Placencio, por el infinito apoyo en la obtención de este reconocimiento como tal. Quiero también expresar muy en lo profundo de mi ser un amor infinito en todo lo que conlleve una ayuda social, porque solo así lograremos una aceptación mayoritaria en la adaptación de un cierto número de personas que no logran ser parte de la sociedad por; tener una capacidad especial, tener escasos recursos, tener una deficiencia mental o psicológica, tener una ideología diferente a los demás, tener un criterio alejado al estándar, quiero con esta dedicatoria hacer un énfasis en crear conciencia a dejar los prejuicios a un lado y crear un ámbito de personas más unidas como pueblo y como sociedad.

### **MAURICIO MESÍAS RODRÍGUEZ PUMISACHO**

### **AGRADECIMIENTO**

Un agradecimiento a Dios por permitirme llegar hasta este punto de mi vida, y por darme la fuerza necesaria para culminar este proyecto de manera satisfactoria.

Agradezco a mis padres Manuel Rodríguez y Blanca Pumisacho, quienes fueron un pilar fundamental en la obtención de este presente logro, admiro mucho la dedicación y la perseverancia que día a día en mí, fundamentaron como padres, a que yo logre mis sueños, también agradezco infinitamente a todo mi familia sin discriminación a nadie, y a mi entorno social, el cual me permitió ser una persona de bien, agradecer también a cada uno de ellos que lograron de mí, hacer un hombre de respeto, y no permitir que estatus, dinero o posición social pongan en alto mi nombre o mi criterio.

Agradezco a Dios por no ser como todos aquellos que siguen un régimen de socialismo, discriminación, ostentación, perjuicio, falacia, menosprecio, y todo que conlleve a ser una persona de mal, mantener una aceptación de pluriculturalidad hace de mi un entorno social de mejor aceptación como tal.

#### **MAURICIO MESÍAS RODRÍGUEZ PUMISACHO**

## ÍNDICE DE CONTENIDOS

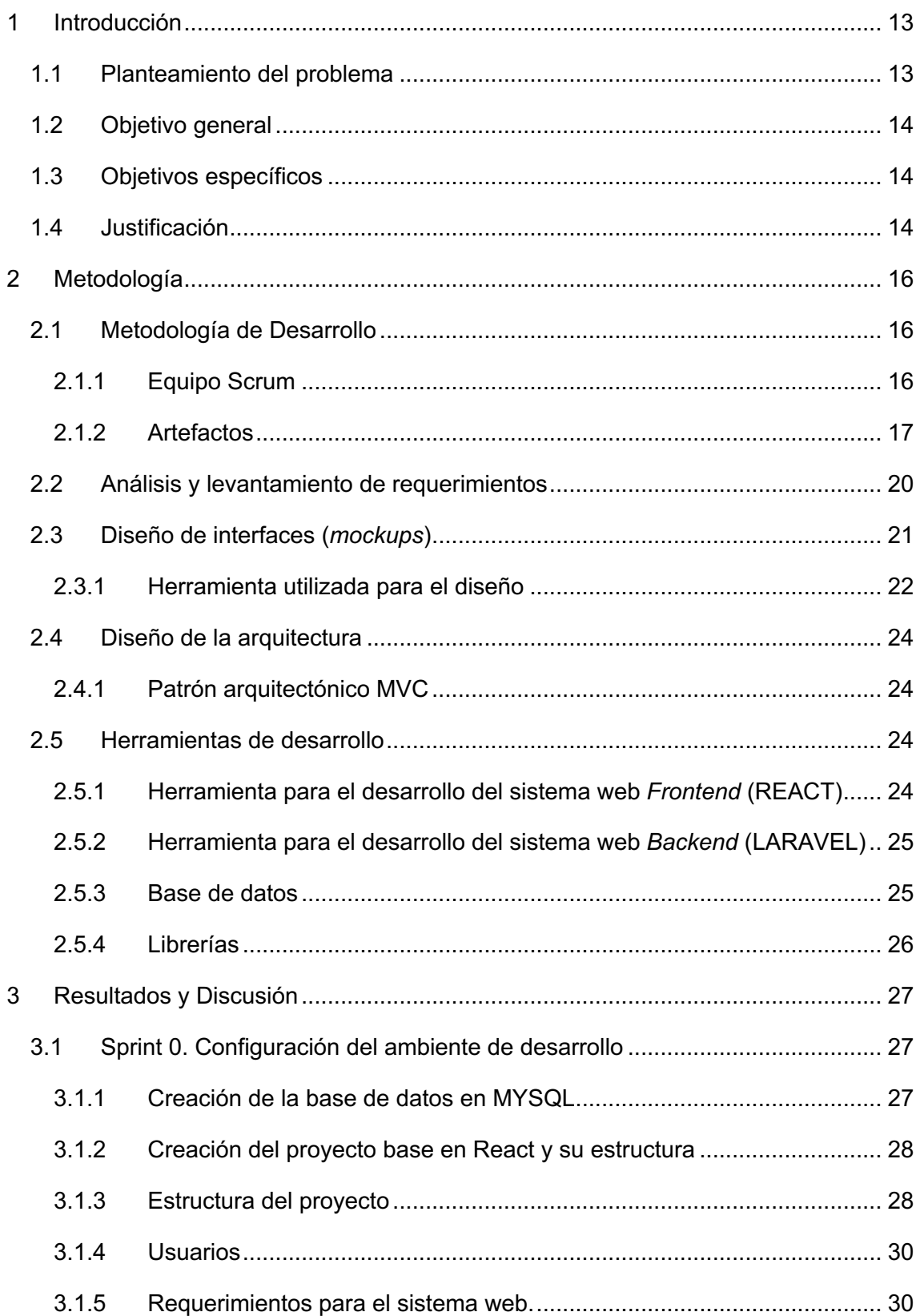

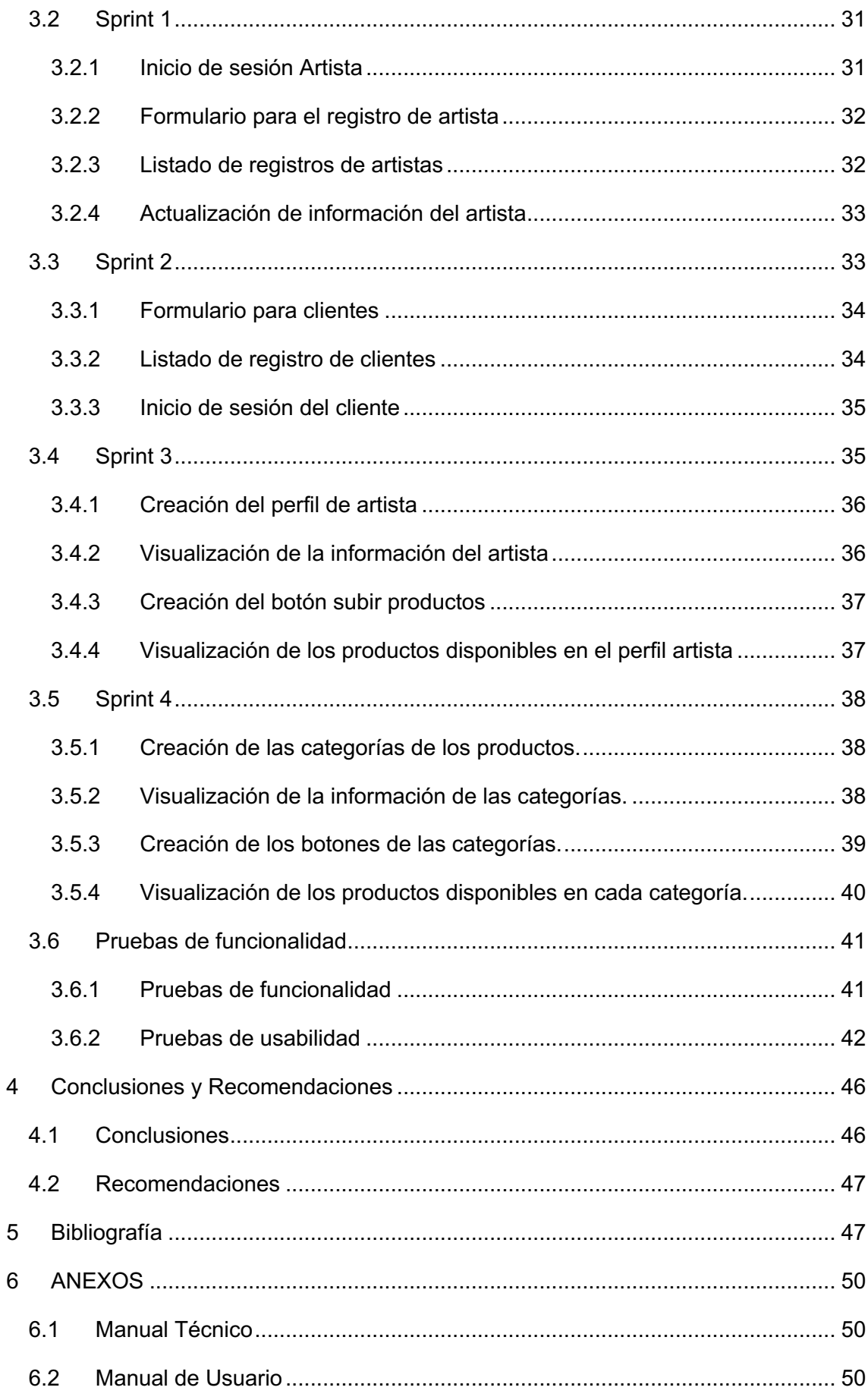

## **ÍNDICE DE FIGURAS**

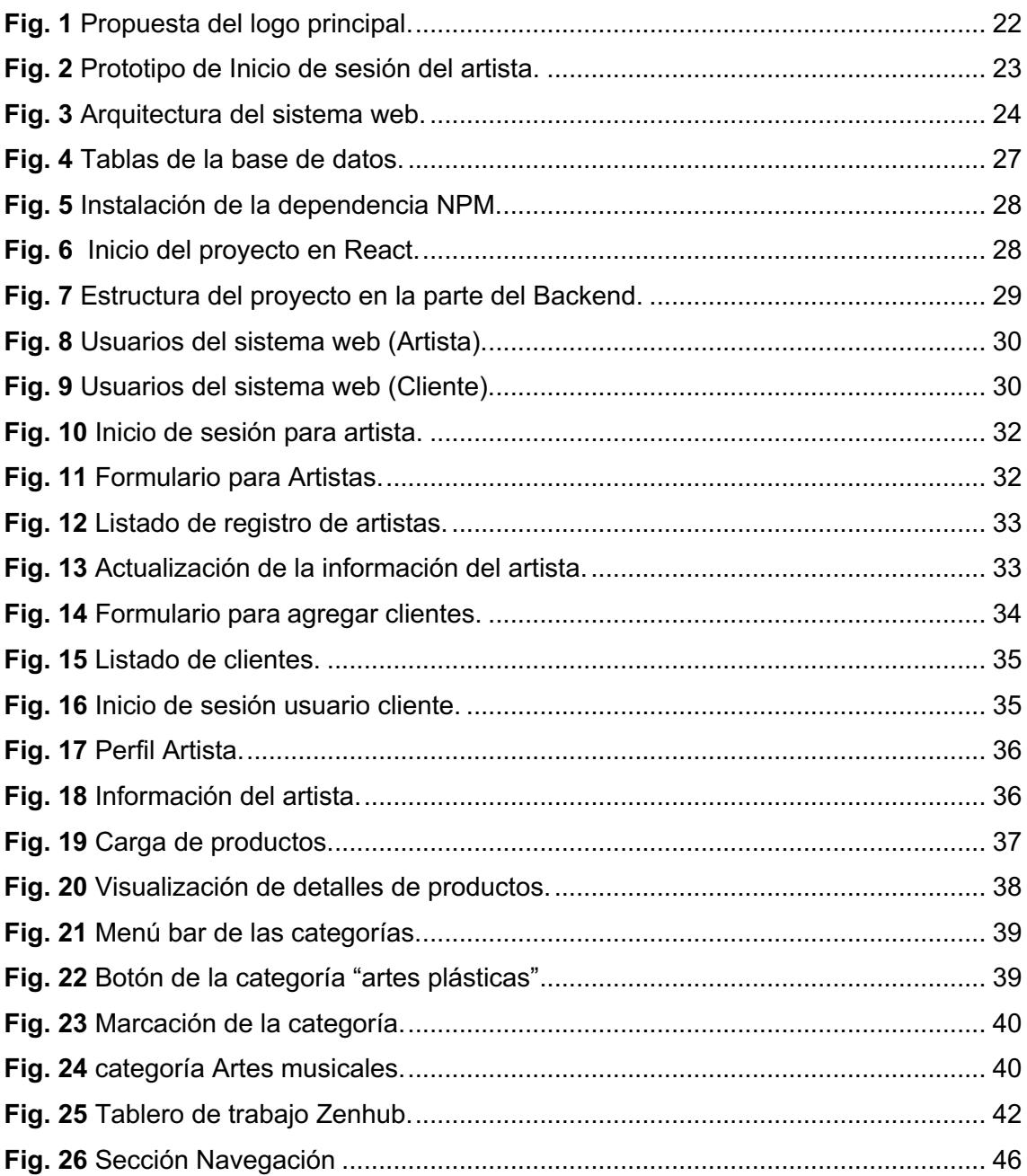

## **ÍNDICE DE TABLAS**

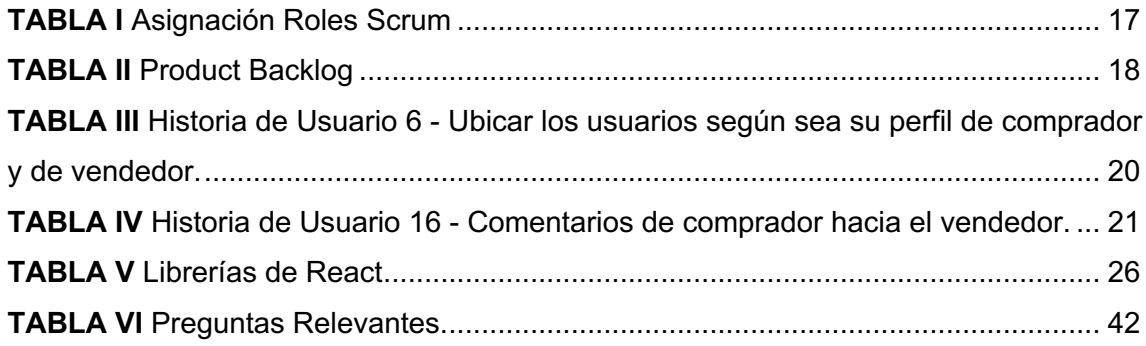

### **RESUMEN**

En los últimos tiempos, gracias al avance y desarrollo de las nuevas herramientas tecnológicas se ve reflejado en un cambio significativo de la manera en la que las personas se comunican, esto ha revolucionado la manera de realizar las actividades cotidianas de cada una de las personas.

Por ello se ha desarrollado un sistema web para la administración de artistas ecuatorianos, fomentando el uso de las herramientas tecnologías que existen actualmente, permitiendo al artista determinar su perfil como tal y la posibilidad de generar un beneficio monetario con la venta de algún tipo de articulo de su autoría.

El presente informe se enfoca en el desarrollo e implementación de un sistema web, utilizando tecnologías de desarrollo Scrum y otras herramientas de desarrollo que se mencionarán a lo largo del informe, teniendo como resultado que en el sistema web un usuario, el cual lo denominaremos administrador, pueda administrar a los artistas con sus respectivos artículos, temas musicales, grupos y demás, permitiendo a los usuarios ver los mismos y acorde a parámetros previamente establecidos poder seleccionarlas acorde a su perfil como comprador o vendedor. El usuario podrá realizar la verificación de sus datos, y artículos según ellos crean conveniente con la ayuda de la base de datos de MySQL y PHP, por otro lado, el sistema web le permitirá al usuario disponer de un perfil de vendedor satisfaciendo a los espectadores con su récord de ventas, comentarios.

**Palabras clave:** Php, React, Scrum, sistema web, verificación, MySQL.

XI

### **ABSTRACT**

In recent times, thanks to the advancement and development of new technological tools, it is reflected in a significant change in the way in which people communicate, this has revolutionized the way of carrying out the daily activities of each of the people.

For this reason, a web system has been developed for the administration of Ecuadorian artists, thus promoting the use of the technology tools that currently exist, allowing the artist to determine their profile as such and obtaining a monetary benefit with the sale of some type of article of its authorship.

This report focuses on the development and implementation of a web system, using Scrum development technologies and other development tools that will be mentioned throughout the report, resulting in a user in the web system, which we will call administrator , you can manage the artists with their respective articles, musical themes, groups and others, allowing users to see them and according to previously established parameters to be able to select them according to their profile as a buyer or seller. The user will be able to carry out the verification of their data, and articles according to them they deem appropriate with the help of the MySQL Php database, on the other hand, the web system will allow the user to have a seller profile satisfying the viewers with your sales record, comments, and score.

**Keywords:** Php, React, Scrum, web system, verification, MySQL.

### **1 INTRODUCCIÓN**

### **1.1 Planteamiento del problema**

A nivel mundial, los medios digitales han revolucionado el mundo, las personas tienen nuevas formas de comunicarse, de encontrar información fácilmente y esto influye en los negocios ya que al estar en internet pueden potenciar su imagen [1], su manera de posicionarse en el mercado y alcanzar su público meta. Como mencionó Bill Gates en los 80´s "Si no estás en internet, no existes" [2]. Actualmente podemos ver que es cierto, todo lo que necesitamos lo tenemos a nuestro alcance en internet y más a la hora de adquirir algo.

Tener una tienda virtual reduce costos que, en una tienda física, además que los clientes pueden comparar precios y ofertas de los productos en diferentes sitios, hacer compras más seguras desde la comodidad de sus hogares y recibirlas en su domicilio.

En el ámbito cultural y artístico pasa lo mismo con los gestores que promueven el arte, siempre buscan nuevas maneras de que los artistas tengan un lugar en el cual todos participen y de la misma manera sean reconocidos y puedan comercializar sus obras.

A mediados del 2013, la compañía de comercio electrónico con más éxito en ventas Amazon, anuncia su nuevo sitio Amazon Art, su objetivo es crear un trabajo colectivo entre las galerías más importantes de Estados Unidos y a su vez de otros países, permitiendo así, que sus compradores tengan acceso a más de 40.000 obras. De igual manera las galerías y artistas que participan están de acuerdo con la visión de la compañía y están dispuestos a adaptarse para esta nueva generación de usuarios [3]. Esta tienda online siempre ha dado más importancia a sus usuarios antes que la competencia, por eso este sitio cuenta con varios filtros de búsqueda para que sus compradores se sientan libres de encontrar lo que necesitan con una experiencia similar al que ofrecen las galerías físicas y a su vez que las compras de obras de arte se vuelvan frecuentes.

Esta necesidad de los artistas y galerías por encontrar un espacio en el cual puedan difundir su trabajo, la compra y venta a través de un portal de internet se ha convertido en una de las principales razones por las que se funda El Artista Online en Argentina. Su misión es impulsar y promover el arte latinoamericano y también de todos aquellos artistas profesionales y/o aficionados que quieran formar parte. Esta tienda virtual se ha convertido en una herramienta útil para que los artistas den a conocer sus creaciones al mundo, en un espacio abierto para expresarse en cualquier ámbito artístico. Entre sus categorías encontramos pintura, escultura, dibujo, fotografía, grabado, arte digital, diseño industrial, grafiti, collage, joyería artesanal, entre otros.

La Casa de la Cultura Ecuatoriana es una institución autónoma que está establecida en todo el país a través de 24 núcleos provinciales, su sede está ubicada en Quito. Tiene como objetivo integrar a todas las culturas ya sean urbanas o rurales, así mismo, promover, difundir y desarrollar los derechos culturales y artísticos.

Dicha institución lleva años funcionando de manera óptima en sus distintas áreas, pero, la emergencia sanitaria del COVID-19 impide que todas sus actividades y servicios se realicen con normalidad. Para retomar sus labores debe digitalizar todos sus servicios para así poder intervenir con los artistas que mantienen convenio con la institución y que han sido afectados, pues las salas, teatros y auditorios donde realizaban, exhibían y promocionaban sus obras para que el público pueda verlas y adquirirlas está cerrado por un tiempo indefinido [4].

### **1.2 Objetivo general**

Desarrollar un sistema web de una tienda virtual para artistas de la Casa de la cultura ecuatoriana.

### **1.3 Objetivos específicos**

- Determinar los requerimientos del sistema web.
- Diseñar la arquitectura web, modelo de base de datos y los *mockups* del sistema web.
- Codificar el sistema web.
- Probar el funcionamiento del sistema web.

### **1.4 Justificación**

La emergencia sanitaria por el covid-19 nos afectó a todos de distintas maneras, provocó que los lugares con más afluencia de personas tuvieran que permanecer inactivos, esto significó que las instituciones culturales como la Casa de la Cultura Ecuatoriana tuvieran que suspender sus actividades por un lapso indeterminado de tiempo y además que buscarán una manera de continuar a la distancia [5]. Muchos de los artistas que ejercían su profesión allí haciendo presentaciones musicales, exhibición de obras artísticas, presentaciones de libros y entre otras actividades perdieron el contacto directo con el público y los escenarios.

Afortunadamente, los artistas pueden publicar sus contenidos en sus redes sociales o crear una página web, pero no siempre los resultados son los esperados, pues el público se limita en considerables cantidades y es difícil administrar cada sitio, muchas veces se desconoce del uso adecuado de dichas herramientas. Además, con el tiempo el movimiento de la página puede ir de caída si se deja de publicar contenidos. No todos están al día con las nuevas tecnologías y saber cómo llegar al público y/o posibles compradores se vuelve más complejo [6].

Por lo tanto, la Casa de la Cultura Ecuatoriana al brindar un espacio digital donde los artistas puedan comercializar sus obras y la institución como tal siga fomentando su arte para que así los consumidores sigan en contacto con el artista y sus productos, ayudaría a que ellos tengan más posibilidades de extenderse en el mercado sin tener que salir de sus casas.

La tienda virtual permitirá que el contacto con los artistas sea mucho más accesible además que al ser de una institución cultural tendrá más presencia en redes sociales y se mantendrá activa renovando los productos que estén disponibles.

El sistema permite a los usuarios artistas

- El registro del usuario por medio de un formulario.
- Visualización de catálogo digital de sus productos.
- Editar su catálogo digital de sus productos.
- Recibir y responder preguntas por parte del cliente.
- Percibir las notificaciones acerca de las posibles ventas.

El sistema permite a los usuarios clientes:

- Visualización de catálogo digital de los productos de los artistas.
- Valorizar la iteración de compra y venta.
- Realizar las debidas preguntas a los artistas.
- Recibir notificaciones acerca de las posibles compras.

### **2 METODOLOGÍA**

Las metodologías ágiles son procedimientos aplicados a la ingeniería de *software* [7], para el desarrollo de sistemas en conjunto con el cliente [8]. El enfoque de las metodologías ágiles está teniendo una amplia efectividad en proyectos donde los requerimientos son cambiantes, ya que en este tipo de proyectos la comunicación con el cliente debe ser fundamental y precisamente ese es uno de los principios básicos de las metodologías ágiles [9].

Los subcapítulos siguientes describen la aplicación de la metodología Scrum durante el desarrollo de *software*, garantizando la calidad del producto que se ha obtenido y generando valor para los usuarios finales.

### **2.1 Metodología de Desarrollo**

La metodología Scrum se lo puede definir como un *framework* de trabajo que se debe utilizar en un conjunto con equipos que realizan proyectos que suelen ser cortos o extensos, en otras palabras, se trata de una metodología de trabajo ágil, que define una entrega de avances en periodos cortos de tiempo y dicho esto, se basa en transparencia, inspección y adaptación.

Esto permite tanto al equipo de trabajo como al dueño del producto insertar el proyecto al mercado de manera rápida y accesible al público [10].

### **2.1.1 Equipo Scrum**

El equipo Scrum consiste en un dueño de producto (*product owner*), el equipo de desarrollo (*development team*) y un maestro Scrum (*Scrum Master*). Los equipos Scrum son auto organizados y multifuncionales. Para el presente proyecto se conformó el grupo de trabajo, con una directriz orientada a las condiciones de desarrollo de un proyecto integrador.

#### **Dueño de producto.**

Es el responsable guiar y de maximizar el valor del producto resultante del trabajo del equipo de desarrollo [11]. En este caso el dueño del producto es el Señor Gabriel Caicedo el cual ha proporcionado los requerimientos necesarios para la realización del presente proyecto, manteniendo un orden el cual se ha visto reflejado en la orientación adecuada a la realización satisfactoria.

#### **Maestro Scrum**

Es conocido también como facilitador de proyectos, es la parte principal y por ende figura como líder del equipo en la gestión ágil de proyectos, es el ente mediador para que el equipo sigas las debidas prácticas y valores descritas en el modelo Scrum, por lo tanto, no solo dirige, es la persona encargada de buscar soluciones a problemáticas encontradas a lo largo del desarrollo. Dado esto es de vital importancia el maestro Scrum tenga la capacidad para tomar decisiones en cuanto a la eliminación de cualquier impedimento con el que se encuentre el equipo para conseguir sus objetivos finales [12].

La persona encargada de este cargo es el Ing. Richard Rivera PhD, quien ha supervisado y guiado el proyecto.

#### **Equipo de desarrollo**

El equipo de desarrollo consiste en un conjunto de profesionales en el área que desempeñan su trabajo con el fin de proporcionar un producto terminado (*Sprint*) [12].

El equipo de desarrollo lo conforman Mauricio Rodríguez y Josué Garrido. Encargados del desarrollo del sistema web, implementado todos los conocimientos adquiridos y necesarios para cumplir con los requerimientos del proyecto. El Equipo Scrum fue conformado como se muestra en la **TABLA I***.*

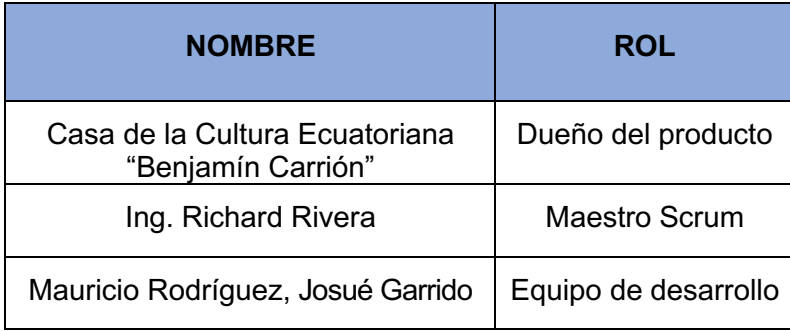

#### **TABLA I** Asignación Roles Scrum

#### **2.1.2 Artefactos**

Los complementos definidos por Scrum están diseñados específicamente para maximizar la transparencia de la información clave, necesaria para asegurar que todos tengan el mismo entendimiento del complemento [13].

Permitieron organizar el desarrollo del producto en etapas para obtener resultados más transparentes y una evolución rápida.

#### *Product Backlog*

La lista de producto es una lista ordenada de todo lo que se conoce que es necesario en el producto. Es la única fuente de requisitos para cualquier cambio a realizarse en el producto. Esta a su vez enumera todas las características, funcionalidades, requisitos, mejoras y correcciones que constituyen cambios a realizarse sobre el producto para entregas futuras.

En el *product backlog* se listan los requerimientos funcionales del sistema web y aplicación móvil, según la prioridad que tiene en el negocio y la complejidad para el desarrollo. Como se lo puede observar en la Tabla III del Manual Técnico en la sección de Recopilación de Requerimientos funcionales. De la misma manera el listado del producto backlog se muestra en la siguiente **TABLA II**.

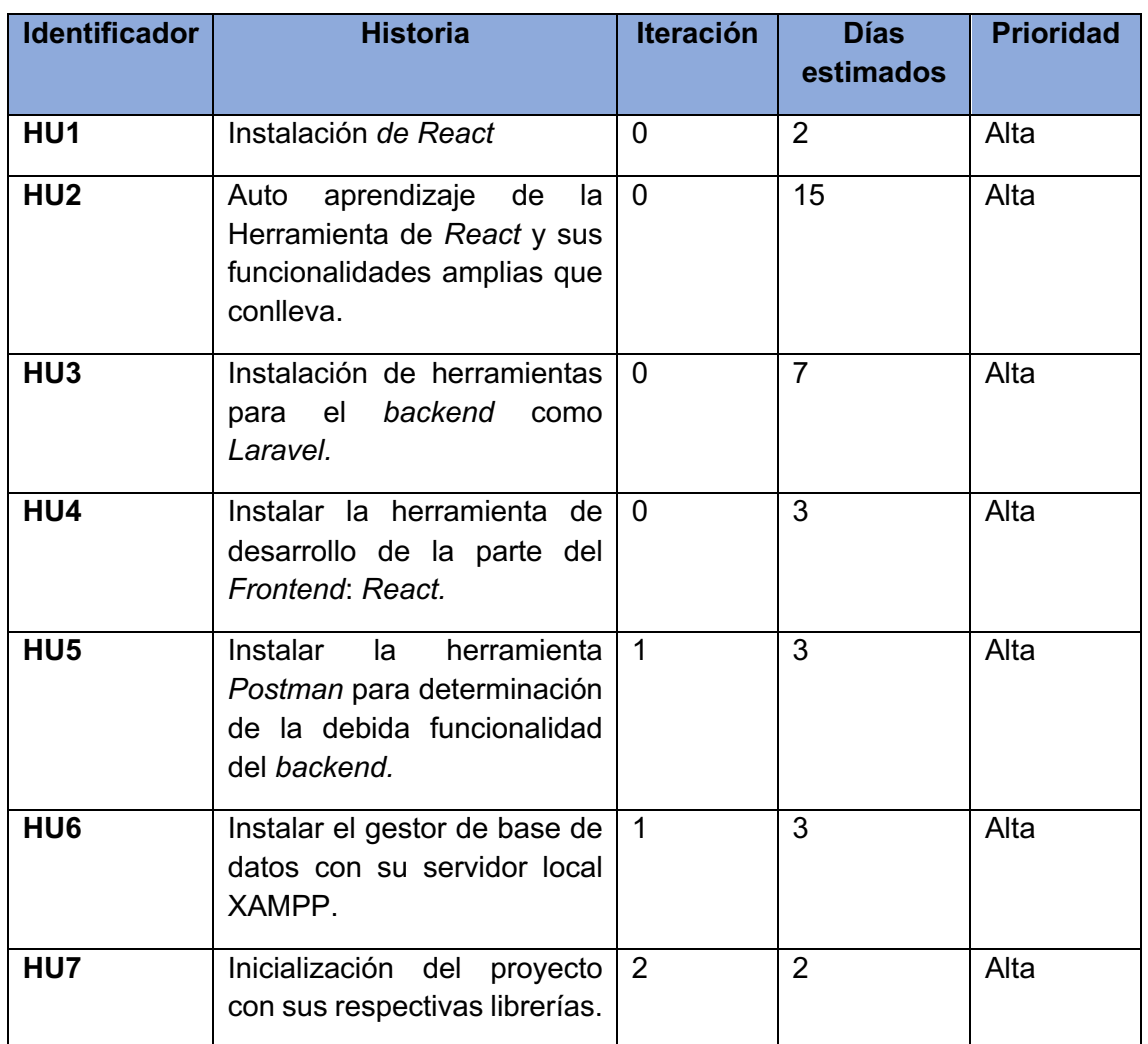

#### **TABLA II** Product Backlog

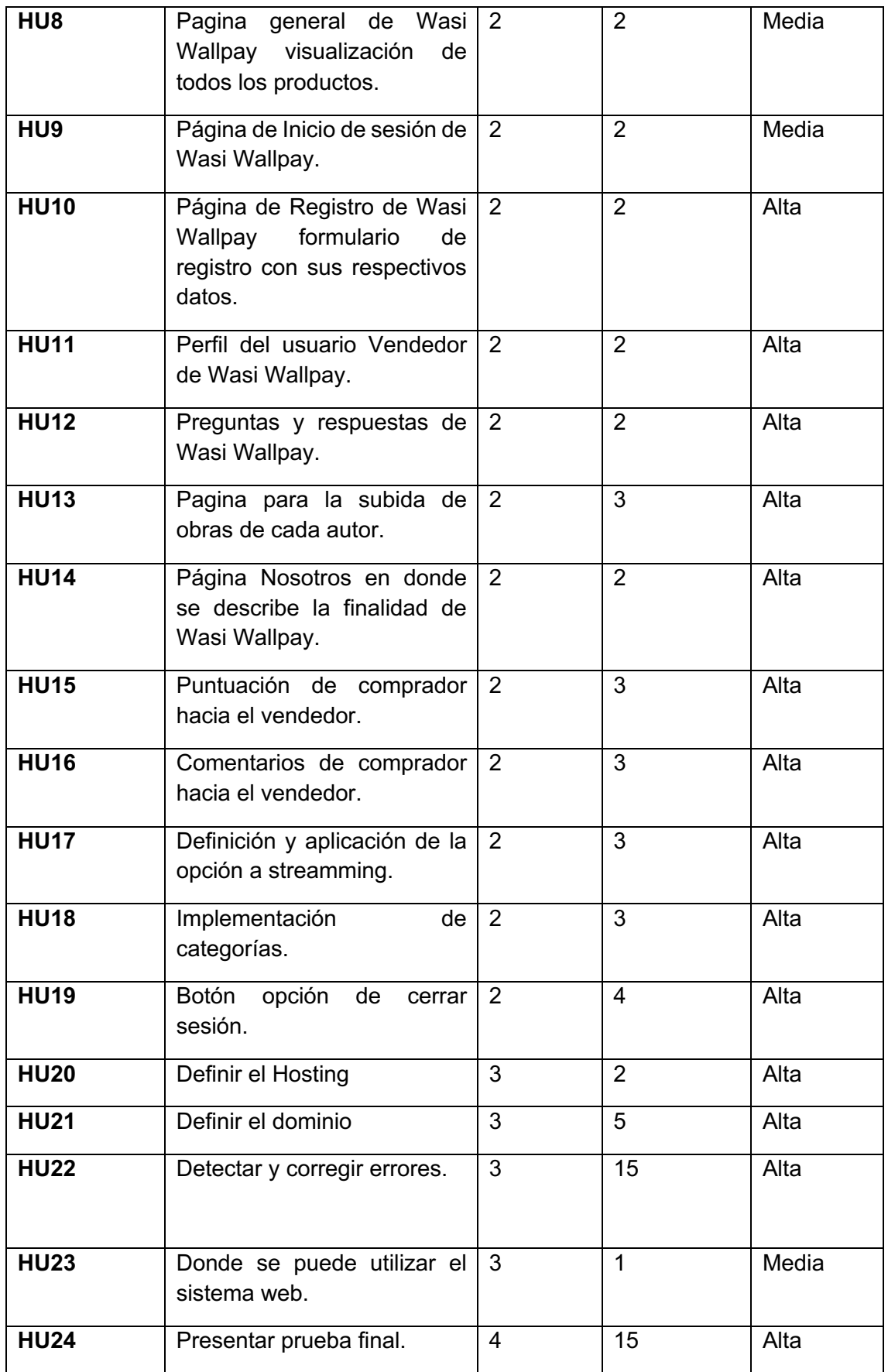

### *Sprint Backlog*

La lista de pendientes del *Sprint* es el conjunto de elementos de la lista de producto seleccionados para el *Sprint*, más un plan para entregar el incremento de producto y conseguir el objetivo del *Sprint* [12].

En base al *Product Backlog* generado anteriormente, se ha elaborado *Sprints* de desarrollo: Diseño de base de datos, Configuración del ambiente de desarrollo, Inicio de sesión para el sistema web, Se puede apreciar la Lista de pendientes del *Sprint* en el Anexo Manual Técnico – *Sprint Backlog*.

### **2.2 Análisis y levantamiento de requerimientos**

En Scrum y en métodos ágiles en general, una lista de producto se conforma por historias de usuario. Las historias de usuario son utilizadas para la especificación de requisitos, son una descripción breve de una funcionalidad del *software* y es tal como la percibe el usuario [13].

El listado de requerimientos tomados para el sistema se puede apreciar en el Anexo Manual Técnico – Recopilación de Requerimientos.

Las historias de usuario sirvieron para clasificar los requerimientos del proyecto en funcionales, no funcionales y del sistema web, y de esta manera comprender los objetivos del sistema web antes de empezar con su desarrollo. Para este proyecto se han elaborado 24 historias de usuario.

Las *TABLA III* y *TABLA IV* muestran un ejemplo de las historias de usuario obtenidas para el desarrollo del sistema web.

**TABLA III** Historia de Usuario 6 - Ubicar los usuarios según sea su perfil de comprador y de vendedor.

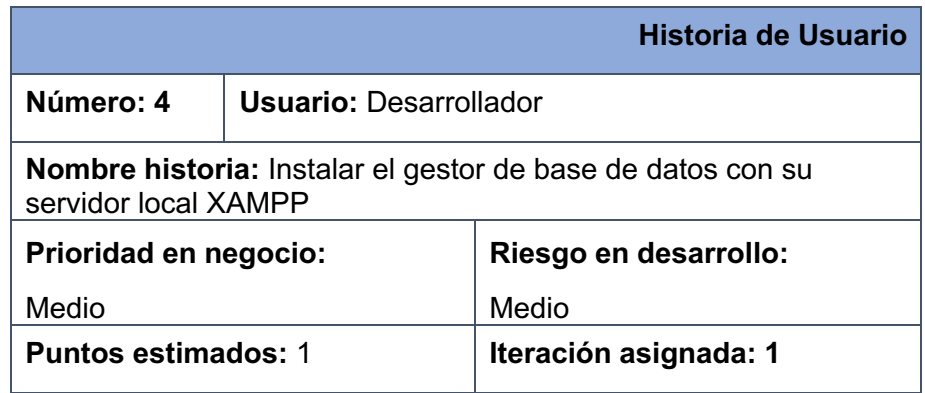

#### **Descripción:**

El desarrollador instala las debidas funcionalidades del gestor de base de datos con su servidor local.

#### **Validación:**

El desarrollador mantendrá una conexión localmente sin necesidad de despliegue al internet.

**TABLA IV** Historia de Usuario 16 - Comentarios de comprador hacia el vendedor.

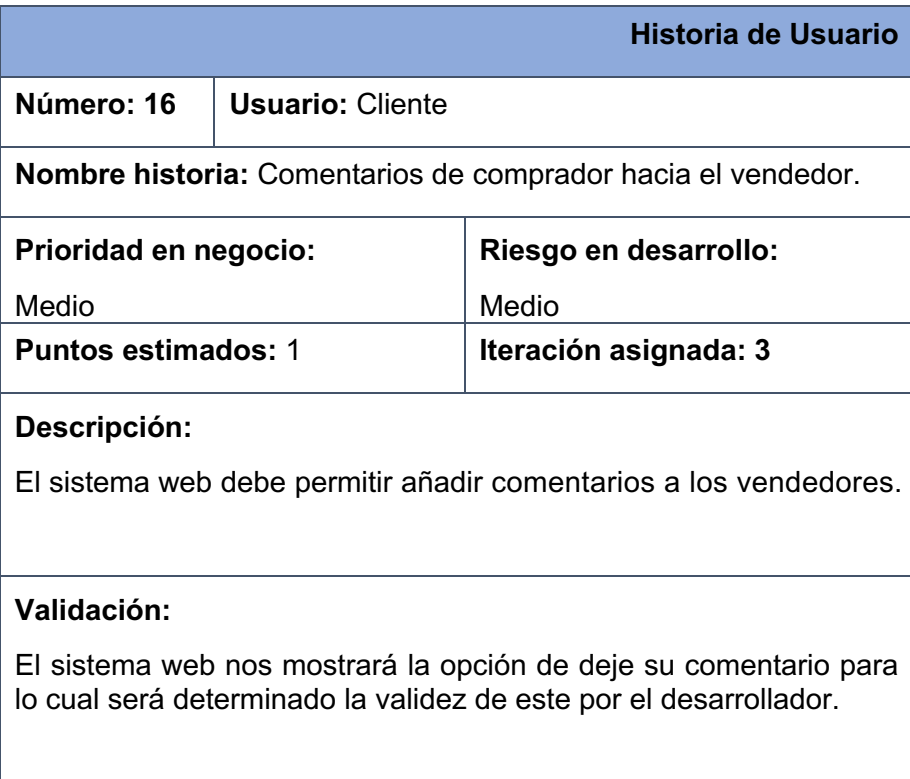

El resto de las historias de usuarios se encuentran en el Anexo Manual Técnico - Historias de Usuario

### **2.3 Diseño de interfaces (***mockups***)**

Mencionamos la necesidad de interacción de parte del usuario con la maquina o en este caso el sistema web, por lo que el diseñador tiene que asegurar que la interfaz se maneje de una manera fácil e intuitiva de tal manera que el usuario quien la manipulara pueda acceder a la información o ejecutar las acciones que desee y darle así la interacción correcta y seguir actuando en todo el sistema web.

Por la tanto en esta sección se presenta la herramienta que se utiliza para generar las propuestas que se utilizaran a lo largo de todo el proyecto, manteniendo un estilo adecuado en base a la necesidad el dueño del producto, también observaremos las plantillas de cómo debe ser diseñado el sistema web, para mantener una idea más realista.

### **2.3.1 Herramienta utilizada para el diseño**

Debido a la definición de recrear una experiencia más real a los requerimientos hemos decidimos realizar el debido planteamiento de la utilización de la herramienta de diseño gráfico por cuanto hemos utilizado la misma en ocasiones anteriores en diseños de proyectos de menor magnitud por lo cual tenemos la vasta experiencia en cuanto al uso de la herramienta de diseño gráfico Photoshop.

### **2.3.1.1 Photoshop**

Para la elaboración de los Mockups hemos utilizado la herramienta de diseño gráfico Photoshop el cual es un programa de Adobe el cual nos permite una infinidad de posibilidades en lo que a diseño respecta por otro lado esta herramienta nos ha permitido definir nuestro proyecto de una manera más clara y real a lo que el diseño físico concierne [14].

La **Fig. 1**, fue diseñada de la mano con el equipo de desarrollo el cual mantuvo sesiones con el dueño del producto, en la cual se menciona el análisis de requerimientos para el mismo como se muestra en el Anexo – Diseño del Logotipo.

La **Fig. 2**, es una muestra los mockups de ejemplo del sistema web. Los *Mockups* restantes se encuentran ilustrados en el Anexo Manual Técnico – Prototipos.

![](_page_22_Picture_7.jpeg)

**Fig. 1** Propuesta del logo principal.

![](_page_23_Picture_0.jpeg)

**Fig. 2** Prototipo de Inicio de sesión del artista.

### **2.4 Diseño de la arquitectura**

Se ha definido a la Arquitectura Modelo-Vista-Controlador como el patrón a utilizar para el desarrollo del sistema web.

### **2.4.1 Patrón arquitectónico MVC**

Modelo-Vista-Controlador es un patrón de diseño de arquitectura de software en donde se requiere una mejor separación de conceptos para que el desarrollo este estructurado de mejor manera, facilitando así la programación en diferentes capas de manera paralela e independiente [15].

Este patrón de diseño establecido para el desarrollo del sistema web y la aplicación móvil permite una mejor organización de código y la estructura de los archivos del proyecto optimizando los tiempos de mantenimiento y detección de errores, y además favorece la reutilización de código. Las **Fig.** *3*, se muestra a detalle la arquitectura del sistema web.

![](_page_24_Figure_5.jpeg)

**Fig. 3** Arquitectura del sistema web.

### **2.5 Herramientas de desarrollo**

Una vez determinado los requerimientos funcionales y la arquitectura, se define las herramientas utilizadas para el desarrollo del sistema web y la base de datos.

#### **2.5.1 Herramienta para el desarrollo del sistema web** *Frontend* **(REACT)**

En cuanto al desarrollo del sistema web se ha utilizado React, una librería JavaScript

que proporciona una infinidad de ventajas como menor tiempo y esfuerzo de programación, optimización a cambios fortuitos, también gracias a la renderización de componentes permite la reutilización de código y ofrece interfaces de usuario dinámicas e interactivas [16].

React es una librería dirigida al desarrollo de interfaces de usuario en el ámbito de la iteración dinámica, diseña vistas simples para cada estado de la aplicación. React se encarga de actualizar y renderizar los datos de manera eficiente dando los correctivos necesarios a los componentes de estos. Está basada en la creación de componentes encapsulados que manejan su propio estado y los convierte en interfaces de usuario complejas, ya que la lógica de estos componentes está escrita en JavaScript. Los componentes implementan un método *render (),* el cual recibe datos de entrada, este retorna qué mostrar. Utiliza sintaxis JSX, con el cual se puede acceder a los datos de entrada que se pasan al componente mediante *render ()* a través de *props* [16].

### **2.5.2 Herramienta para el desarrollo del sistema web** *Backend* **(LARAVEL)**

Laravel es un *framework* el cual nos permite gestionar la parte del backend de nuestro sistema web, dándonos la facilidad de librerías la cuales potencian su utilización al momento de brindar correcciones, por lo cual lo hace una herramienta fundamental en cuanto a desarrollo se habla.

#### **2.5.3 Base de datos**

Para la elección de una base de datos para el proyecto, se ha tomado en cuenta la necesidad de una plataforma que funcione de manera eficiente para aplicaciones web. Por ello se ha escogido a MySQL, MySQL es el sistema de gestión de bases de datos relacional más extendido en estos días por tanto estar basada en código abierto. Desarrollado originalmente por MySQL AB, fue adquirida por *Sun MicroSystems* en 2008 y esta su vez comprada por *Oracle Corporation* en 2010, la cual ya era dueña de un motor propio *InnoDB para MySQL*. La base de datos usada para el proyecto se ilustra en el Anexo Manual Técnico – Base de Datos.

MySQL presenta algunas ventajas que lo hacen muy interesante para los desarrolladores. La más evidente es que trabaja con bases de datos relacionales, es decir, utiliza tablas múltiples que se interconectan entre sí para almacenar la información y organizarla correctamente [17].

Al ser basada en código abierto es fácilmente accesible y la inmensa mayoría de programadores que trabajan en desarrollo web han pasado usar MySQL en alguno de sus proyectos porque al estar ampliamente extendido cuenta además con una ingente comunidad que ofrece soporte a otros usuarios [17].

Descritas las principales características de MySQL es fácil ver sus ventajas. MySQL es una opción razonable para ser usado en ámbito empresarial. Al estar basado en código abierto permite a pequeñas empresas y desarrolladores disponer de una solución fiable y estandarizada para sus aplicaciones. Por ejemplo, si se cuenta con un listado de clientes, una tienda online con un catálogo de productos o incluso una gran selección de contenidos multimedia disponible, MySQL ayuda a gestionarlo todo debida y ordenadamente.

### **2.5.4 Librerías**

La **TABLA V** muestra las librerías utilizadas en el sistema web junto con la descripción de cada una.

![](_page_26_Picture_108.jpeg)

#### **TABLA V** Librerías de React

### **3 RESULTADOS Y DISCUSIÓN**

A continuación, se detallan los resultados obtenidos de los *Sprints* de desarrollo, pruebas del sistema web.

### **3.1 Sprint 0. Configuración del ambiente de desarrollo**

Este sprint corresponde al levantamiento de entorno de desarrollo y las funcionalidades del sistema web.

Tareas descritas dentro del *Sprint*:

- Creación de base de datos en MySQL.
- Creación del proyecto base en *React* y Estructura.
- Usuarios.
- Requerimientos específicos para el sistema web.

### **3.1.1 Creación de la base de datos en MYSQL**

Para la creación de la base de datos para el sistema web se utiliza MySQL en el cual se almacenarán mediante tablas: como se muestra en la **Fig. 4**.

![](_page_27_Figure_11.jpeg)

**Fig. 4** Tablas de la base de datos.

### **3.1.2 Creación del proyecto base en React y su estructura**

Para la creación del proyecto del sistema web, se ha utilizado un proyecto base proporcionado por el *Scrum Master*, este hace uso de las herramientas de NPM, React.

Primero se procede con la instalación de NPM, el cual es un gestor de paquetes de JavaScript, rápido, seguro y confiable de usar [18]. Para empezar a trabajar en el proyecto se debe abrir una terminal de línea de comandos, y ejecutar el comando "npm install", el cual empezará la instalación de todas las dependencias dentro de package. json, como se muestra en la **Fig. 5**.

![](_page_28_Picture_3.jpeg)

**Fig. 5** Instalación de la dependencia NPM.

Como se muestra en la **Fig. 6**, para la ejecución, se debe ubicar en el directorio donde se encuentra el proyecto React, se debe abrir una consola e ingresamos el comando "*npm start*", con el cual empezará a ejecutar el sistema web en modo de desarrollo, para visualizarlo en el navegador se usa la dirección "*localhost:3000*".

![](_page_28_Picture_6.jpeg)

**Fig. 6**Inicio del proyecto en *React*.

### **3.1.3 Estructura del proyecto**

En la siguiente **Fig. 7** se detalla lo descrito a continuación.

Los directorios y archivos más relevantes que comprende el proyecto sondetallados a continuación:

![](_page_29_Picture_0.jpeg)

**Fig. 7** Estructura del proyecto en la parte del *Backend*.

- *config***:** configuración de base del proyecto.
- *database***:** migraciones y estructuración de la base de datos.
- *public***:** datos y multimedia públicos para mostrar.
- *routes***:** rutas definidas de nuestro sistema web.
- *storage***:** api de almacenamiento web.
- *.env***:** son archivos que contienen el entorno para trabajar con *Firebase*, estos entornos son de desarrollo, etapa y producción.
- *package-lock-json***:** archivo contenedor de dependencias importantes para nuestro proyecto.

### **3.1.4 Usuarios**

En la estructura base del proyecto y tanto de parte de los requerimientos del dueño del producto fue que exista 2 usuarios tales como son; el artista el cual se detalla en la **Fig. 8** y el cliente como se detalla en **Fig. 9**.

![](_page_30_Figure_2.jpeg)

**Fig. 8** Usuarios del sistema web (Artista).

![](_page_30_Figure_4.jpeg)

**Fig. 9** Usuarios del sistema web (Cliente).

#### **3.1.5 Requerimientos para el sistema web.**

Los usuarios del sistema web podrán ingresar mediante sus credenciales:

• Correo electrónico: se permite únicamente direcciones electrónicas válidas, debe contener el identificador del usuario, seguido del carácter representativo arroba (@) y el dominio (ejemplo@hotmail.com).

• Contraseña: esta debe contener al menos 6 caracteres.

El usuario administrador ingresará al sistema web, con sus respectivas credenciales, las cuales han sido generadas y proporcionadas por el equipo de desarrollo.

El usuario administrador podrá registrar nuevos artistas, clientes, así como la edición y visualización de estos, además podrá visualizar el listado de usuarios del sistema web, también su información proporcionada al momento de cada uno de sus registros.

Los usuarios del sistema web pueden ingresar solamente con su dirección de correo electrónico el cual será validado que tenga el identificador del usuario, el carácter  $\varpi$  v el dominio (ejemplo@hotmail.com).

El sistema web validará la dirección y su contraseña como tal, una vez verificada esta información el usuario podrá ingresar a su perfil según sea el caso.

El sistema web verifica también si el usuario ya está registrado en el sistema web, si el usuario no está debidamente registrado en la base de datos el sistema web enviara un mensaje en un modal y lo redirige a un formulario para llenar sus datos personales, caso contrario lo redirige a la página principal del sistema web.

### **3.2 Sprint 1**

Corresponde a la visualización de la página de inicio de sesión para el sistema web y el módulo de Gestión de artistas, en la que incluye el registro, actualización, eliminación y visualización de artistas.

Las tareas definidas para el Sprint son las siguientes:

- Inicio de Sesión.
- Formulario para agregar artistas.
- Listado de registros de artistas.
- Actualización de registro de artistas.

### **3.2.1 Inicio de sesión Artista**

El inicio de sesión al sistema web comprende un formulario en donde, se debe ingresar un correo electrónico y una contraseña correspondiente, como se muestra en la **Fig. 10**.

![](_page_32_Picture_63.jpeg)

**Fig. 10** Inicio de sesión para artista*.* 

Al ingresar los datos, estos se validan y al completar la autenticación con éxito, el sistema web presenta a los usuarios la página de inicio.

### **3.2.2 Formulario para el registro de artista**

El usuario administrador tiene acceso al módulo de gestión de artistas, en el cual puede crear nuevos registros.

La **Fig. 11**, muestra el formulario que se debe llenar con la información del artista, cada dato es validado y posteriormente agregado en la base de datos.

![](_page_32_Picture_64.jpeg)

**Fig. 11** Formulario para Artistas.

#### **3.2.3 Listado de registros de artistas**

La **Fig. 12**, muestra mediante una tabla, el listado de artistas registrados con su respectiva información como: nombre, apellido, especialidad, años de experiencia, trabajo actual y nacionalidad, cada ítem muestra la opción de edición o eliminación.

|                  |                         | <b>D</b> Servidor: 127.0.0.1 > <b>D</b> Base de datos ventascoe > <b>P</b> Tabla: artists |                            |          |                                                                                                |              |                      |              |          |                      |                                                                                                    |                                                         |                                                                         |                                                              |                                                                       | 春天                                                            |
|------------------|-------------------------|-------------------------------------------------------------------------------------------|----------------------------|----------|------------------------------------------------------------------------------------------------|--------------|----------------------|--------------|----------|----------------------|----------------------------------------------------------------------------------------------------|---------------------------------------------------------|-------------------------------------------------------------------------|--------------------------------------------------------------|-----------------------------------------------------------------------|---------------------------------------------------------------|
|                  |                         |                                                                                           |                            |          |                                                                                                |              |                      |              |          |                      | Examinar M Estructura S SQL & Buscar Se Insertar M Exportar M Importar <sup>a:</sup> Privilegios C Operaciones C Seguimiento 36 Disparadores |                                                         |                                                                         |                                                              |                                                                       |                                                               |
|                  |                         |                                                                                           |                            |          |                                                                                                |              |                      |              |          |                      |                                                                                                    |                                                         |                                                                         |                                                              |                                                                       |                                                               |
|                  |                         | Mostrando filas 0 - 19 (total de 20, La consulta tardó 0,0005 segundos.)                  |                            |          |                                                                                                |              |                      |              |          |                      |                                                                                                    |                                                         |                                                                         |                                                              |                                                                       |                                                               |
|                  | SELECT * FROM 'artists' |                                                                                           |                            |          |                                                                                                |              |                      |              |          |                      |                                                                                                    |                                                         |                                                                         |                                                              |                                                                       |                                                               |
|                  |                         |                                                                                           |                            |          | Perfilando [ Editar en línea ] [ Editar ] [ Explicar SQL ] [ Crear código PHP ] [ Actualizar ] |              |                      |              |          |                      |                                                                                                    |                                                         |                                                                         |                                                              |                                                                       |                                                               |
|                  |                         |                                                                                           |                            |          |                                                                                                |              |                      |              |          |                      |                                                                                                    |                                                         |                                                                         |                                                              |                                                                       |                                                               |
|                  |                         | □ Mostrar todo   Número de filas: 25 V                                                    |                            |          | Filtrar filas: Buscar en esta tabla                                                            |              | Sort by key: Ninguna | $\checkmark$ |          |                      |                                                                                                    |                                                         |                                                                         |                                                              |                                                                       |                                                               |
| Opciones         |                         |                                                                                           |                            |          |                                                                                                |              |                      |              |          |                      |                                                                                                    |                                                         |                                                                         |                                                              |                                                                       |                                                               |
| $-T \rightarrow$ |                         |                                                                                           | $\triangledown$ id culture |          |                                                                                                |              |                      |              |          |                      | disability stage name field cultural main activity secondary activity education level career name studies institution live                   |                                                         | instagram                                                               | facebook                                                     | whatsapp                                                              | picture                                                       |
|                  |                         | Editar Se Copiar Borrar 1 minus                                                           |                            |          | et                                                                                             | voluptatibus | <sub>ct</sub>        | aui          | alias    | non                  | sunt                                                                                                    | https://player.twitch.tv/?<br>channel=nosoyunytuber&pa. | Impedit aliquid<br>veniam omnis<br>provident majores                    | Nulla est official<br>consequatur ab.                        | Quia et optio<br>delectus.                                            | Omnis assumenda<br>et a architecto.<br>dignissimos et<br>qui. |
|                  |                         | Editar se Copiar Borrar 2 nulla                                                           |                            |          | similique                                                                                      | suscipit     | explicabo            | quae         | sint     | eos                  | amet                                                                                                    | https://player.twitch.tv/?<br>channel=nosoyunytuber&pa. | Rem eligendi<br>corrupti ea<br>aspernatur quia<br>corporis.             | Quidem ea<br>repellendus vero<br>omnis eveniet eius<br>ct.   | In molestiae deleniti repellendus<br>accusantium aut<br>sapiente est. | Minima<br>corporis ea<br>inventore aut<br>volup.              |
|                  |                         | Editar Se Copiar Borrar 3 sint                                                            |                            |          | et                                                                                             | consequatur  | vero                 | repellendus  | quos     | ipsum                | reiciendis                                                                                                    | https://player.twitch.tv/?<br>channel=nosoyunytuber&pa. | Accusantium<br>deserunt totam dicta maxime maxime<br>voluplas illum ne. | Error vel esse ipsam<br>error quasi.                         | Ullam voluptates et<br>quod illo hic libero.                          | Quasi voluptas<br>accusantium error<br>est ab.                |
|                  |                         | C / Editar Si Copiar Borrar 4 aut                                                         |                            | $\alpha$ | libero                                                                                         | aut          | nihil                | vero         | et       | quae                 | animi                                                                                                    | https://player.twitch.tv/?<br>channel=nosoyunytuber&pa  | Ipsa ut rem deleniti<br>accusamus.                                      | Hic magni<br>aspernatur iusto<br>vitae facilis.              | Consequatur id<br>totam deleniti velit<br>consequatur mo              | Voluptatem aut<br>quisquam modi<br>blanditiis.                |
|                  |                         | Editar Se Copiar Borrar 5 voluptatem 1                                                    |                            |          | at                                                                                             | non          | ut                   | voluptatibus | vitae    | exercitationem harum |                                                                                                    | https://player.twitch.tv/?<br>channel=nosoyunytuber&pa  | Consequatur aut<br>ducimus<br>consequatur rem<br>quia harum.            | Laboriosam in enim<br>dignissimos quasi<br>voluplas comm.    | Quia voluptatum<br>non nulla architecto voluptatibus sed<br>sed non.  | Architecto<br>vitae est sit sed                               |
|                  |                         | Editar Si Copiar Borrar 6 voluptatem 0                                                    |                            |          | vero                                                                                           | deserunt     | est                  | ipsam        | voluptas | cos                  | aut                                                                                                    | https://player.twitch.tv/?<br>channel=nosoyunytuber&pa. | Et illo earum<br>tempore quas ea<br>facilis porro.                      | Id rerum ullam natus<br>quasi dolores rerum<br>et.           | Cum dolorum<br>magni ipsa ea<br>omnis minima<br>rerum.                | Iste segui et at<br>jure.                                     |
|                  |                         | C Copiar George Telus                                                                     |                            |          | adipisci                                                                                       | quia         | eligendi             | magni        | aut      | sed                  | autem                                                                                                    | https://player.twitch.tv/?<br>channel-nosoyunytuber&pa. | Non blanditiis ea<br>aperiam qui sed vel<br>sint.                       | Eveniet comupti<br>doloribus modi<br>totam.                  | Repudiandae<br>tempore ut modi<br>nulla id occaecati<br>pro.          | Quas rerum fugiat<br>commodi possimus<br>voluptas maiore      |
|                  |                         | C Colitar Secopiar C Borrar 8 official                                                    |                            | $\theta$ | eos.                                                                                           | fuga         | <b>ut</b>            | quia         | ratione  | dolore               | tenetur                                                                                                    | https://player.twitch.tv/?<br>channel-nosoyunytuber8pa  | Delectus dolor sed<br>labore iste                                       | Et delectus<br>consequatur<br>exercitationem<br>suscipit sa. | Omnis nobis aliquid rem suscipit<br>molestiae repellat.               | Totam dolorem in<br>consequatur vel<br>iure.                  |
|                  |                         | Editar Se Copiar Borrar 9 Ipsum                                                           |                            |          | aut                                                                                            | quibusdam    | officia              | explicabo    | quae     | laboriosam           | voluptatum                                                                                                    | https://player.twitch.tv/?<br>channel=nosoyunytuber&pa  | Et harum sit in<br>quidem voluptatem<br>amet.                           | Eveniet atque<br>delectus sed ab<br>consequuntur             | Officiis amet id sit<br>eveniet quae<br>voluptatem sit e              | Nostrum eligendi<br>nihil eum minus<br>nihil beatae ut v.     |
|                  |                         | C Coriar Se Copiar C Borrar 10 eos                                                        |                            | $\Omega$ | sed                                                                                            | molestias    | et.                  | <b>quis</b>  | in       | deserunt             | dolor                                                                                                    | https://player.twitch.tv/?<br>channel=nosoyunytuber&pa  | Laboriosam et<br>dolorem ut majores.                                    | Perferendis natus<br>eos voluptate<br>accusamus.             | Sint autem<br>assumenda qui<br>modi iusto omnis<br>fugiat.            | Suscipit velit<br>eague at sit<br>praesentium<br>minus.       |

**Fig. 12** Listado de registro de artistas.

#### **3.2.4 Actualización de información del artista**

Al ingresar en la opción nos permite registrar posibles correcciones en los daros de los artistas el cual se muestra en la **Fig. 13**, donde el artista verifica la información y se actualiza en la base de datos.

![](_page_33_Picture_54.jpeg)

**Fig. 13** Actualización de la información del artista.

### **3.3 Sprint 2**

El *sprint* corresponde al registro del cliente.

Las tareas definidas para el *Sprint* son las siguientes:

- Formulario para agregar a los clientes.
- Listado de registros de Clientes.
- Inicio de sesión de los clientes.

#### **3.3.1 Formulario para clientes**

El módulo de gestión de clientes permite al usuario obtener una cuenta como cliente mediante un formulario como se ilustra en la **Fig. 14**, en donde se debe completar todos los campos requeridos, entre los cuales deberá elegir un país de origen, referencia domiciliaria, como también la autoidentificación, Estos datos son validados por sistema web para ser agregados en la base de datos.

![](_page_34_Picture_75.jpeg)

**Fig. 14** Formulario para agregar clientes.

### **3.3.2 Listado de registro de clientes**

Mediante una tabla el sistema web lista todas las recetas, además de ello, cada ítem muestra la opción de edición o eliminación de estos como se puede ilustrar en la **Fig. 15**.

|        |                          |                  | □ Mostrar todo : Número de filas: 25 → |                                         |                 | Filtrar filas: Buscar en esta tabla | Sort by key: Ninguna       | $\checkmark$ |                                                                                                    |                 |          |       |                 |                                              |                |                       |
|--------|--------------------------|------------------|----------------------------------------|-----------------------------------------|-----------------|-------------------------------------|----------------------------|--------------|----------------------------------------------------------------------------------------------------|-----------------|----------|-------|-----------------|----------------------------------------------|----------------|-----------------------|
|        | + Opciones               |                  |                                        |                                         |                 |                                     |                            |              |                                                                                                    |                 |          |       |                 |                                              |                |                       |
| $-T-$  |                          |                  |                                        | $\overline{\mathbf{v}}$ id name         | last name email |                                     | email verified at password |              |                                                                                                    | <i>identity</i> | birthday | phone | profile picture | location                                     | remember token | created at            |
| $\Box$ | <b>Editar</b>            |                  |                                        | Goplar Borrar 1 Administrador Jaramillo |                 | admin@prueba.com                    | <b>NULL</b>                |              | S2vS10SmXS7BkNnJq50CZtlfsduJODUdVELvmmqV0QXHDZ9DNI 1754488524 1996-10-10 00:00:00 993731322 user/     |                 |          |       |                 | Quito-<br>Ecuador                            | <b>NULL</b>    | 2021-05-13 22:26:39 2 |
|        |                          |                  | Editar Si Copiar C Borrar 2 Holden     |                                         | Quigley         | percy47@gmail.com                   | <b>NULL</b>                |              | S2yS10SmXS7BkNnJg50CZIjfsduJODUdVELvmmgV0QXHDZ9DNI 1774604832 1980-08-26 00:00:00 996995828 user/     |                 |          |       |                 | French<br>Polynesia                          | <b>NULL</b>    | 2021-05-13 22:27:00   |
|        | Editar                   |                  | <b>Se Copiar Borrar 3 Dorthy</b>       |                                         | Zboncak         | predovic.layne@hotmail.com          | <b>NULL</b>                |              | \$2y\$10\$mXS7BkNnJq50CZtjfsduJODUdVELvmmqV0QXHDZ9DNI 1723919597 1984-04-08 00:00:00 930357813 user/  |                 |          |       |                 | Malaysia                                     | <b>NULL</b>    | 2021-05-13 22:27:21 2 |
|        |                          |                  | Editar Se Copiar Borrar 4 Lelia        |                                         | Farrell         | lamont32@moore.com                  | <b>NULL</b>                |              | S2y\$10SmXS7BkNnJq50CZtjfsduJODUdVELvmmqV0QXHDZ9DNI 1769205951 1996-07-30 00:00:00 934190004 user/    |                 |          |       |                 | Cameroon                                     | <b>NULL</b>    | 2021-05-13 22:27:42   |
|        |                          |                  | Editar Se Copiar & Borrar 5 Maggie     |                                         | Toy             | hanna28@hotmail.com                 | <b>NULL</b>                |              | S2y\$10SmXS7BkNnJg50CZtjfsduJODUdVELvmmqV0QXHDZ9DNI 1772394877 1984-08-25 00:00:00 971057339 user/    |                 |          |       |                 | Guernsey                                     | <b>NULL</b>    | 2021-05-13 22:28:04 2 |
|        |                          |                  | Editar Se Copiar & Borrar 6 Rasheed    |                                         | Kuhic           | wintheiser.chet@qmail.com           | <b>NULL</b>                |              | S2y\$10SmXS7BkNnJq50CZtifsduJODUdVELvmmqV0QXHDZ9DNI 1725008166 1990-12-26 00:00:00 937352118 user/    |                 |          |       |                 | Sierra<br>Leone                              | <b>NULL</b>    | 2021-05-13 22:28:25   |
|        |                          |                  | Editar Si Copiar Borrar 7 Maxine       |                                         | Fahey           | dach.mistv@hotmail.com              | <b>NULL</b>                |              | S2vS10SmXS7BkNnJq50CZtlfsduJODUdVELvmmqV0QXHDZ9DNI  1775822957 2006-05-23 00:00:00 941043349 user/    |                 |          |       |                 | Paraguay                                     | <b>NULL</b>    | 2021-05-13 22:28:46 2 |
|        |                          |                  | Editar Se Copiar C Borrar 8 Cassidy    |                                         | Howe            | hortense79@hotmail.com              | <b>NULL</b>                |              | \$2y\$10\$mXS7BkNnJq50C2tjfsduJODUdVELvmmqV0QXHDZ9DNI 1751107526 1982-10-27 00:00:00 933301740 user/  |                 |          |       |                 | Korea                                        | <b>NULL</b>    | 2021-05-13 22:29:07   |
|        | <b>Editar</b>            |                  | Secopiar C Borrar 9 Darlene            |                                         | Raynor          | volanda.christiansen@vahoo.com NULL |                            |              | S2vS10SmXS7BkNnJq50CZtlfsduJODUdVELvmmqV0QXHDZ9DNI 1722190791 1979-10-09 00:00:00 989393706 user/     |                 |          |       |                 | Brunei<br>Darussalam                         | <b>NULL</b>    | 2021-05-13 22:29:28 2 |
|        |                          |                  | Editar Le Copiar & Borrar 10 Garth     |                                         | D'Amore         | darrell.bogisich@hotmail.com        | <b>NULL</b>                |              | S2vS10SmXS7BkNnJq50CZtifsduJODUdVELvmmqV0QXHDZ9DNI 1763266206 1985-11-04 00:00:00 966380663 user/     |                 |          |       |                 | Lebanon                                      | <b>NULL</b>    | 2021-05-13 22:30:49 2 |
|        |                          |                  | Editar Si Copiar & Borrar 11 Tessie    |                                         | Koelpin         | javonte.connelly@hotmail.com        | <b>NULL</b>                |              | S2vS10SmXS7BkNnJq50CZtifsduJODUdVELvmmqV0QXHDZ9DNI 1729925018 1982-03-15 00:00:00 915967058 user/     |                 |          |       |                 | Cuba                                         | <b>NULL</b>    | 2021-05-13 22:31:10 2 |
|        | $\Box$ $\partial$ Editar |                  | Gopiar Borrar 12 Libbie                |                                         | Rogahn          | ignacio boyle@gmail.com             | <b>NULL</b>                |              | S2vS10SmXS7BkNnJa50CZtifsduJODUdVELvmmaV0QXHDZ9DNI 1724109180 1982-04-04 00:00:00 977173528 user/     |                 |          |       |                 | French<br>Guiana                             | <b>NULL</b>    | 2021-05-13 22:31:31   |
|        | <b>Editar</b>            |                  | Geovanni Borrar 13 Geovanni            |                                         | Farrell         | theatty@lehner.com                  | <b>NULL</b>                |              | \$2y\$10\$mX\$7BkNnJq50CZtjfsduJODUdVELvmmqV0QXHDZ9DNI 1782659687 2000-09-03 00:00:00 942634775 user/ |                 |          |       |                 | Ethiopia                                     | <b>NULL</b>    | 2021-05-13 22:31:53 2 |
|        |                          |                  | Editar Se Copiar Borrar 14 Violette    |                                         | Johnson         | linda.lueilwitz@kihn.net            | <b>NULL</b>                |              | \$2y\$10\$mXS7BkNnJq50C2tjfsduJODUdVELvmmqV0QXHDZ9DNI 1765832593 2008-07-14 00:00:00 951801390 user/  |                 |          |       |                 | Malta                                        | <b>NULL</b>    | 2021-05-13 22:32:44   |
|        |                          |                  | Editar Se Copiar Borrar 15 Donna       |                                         | Lang            | sporer.deshaun@hotmail.com          | <b>NULL</b>                |              | S2vS10SmXS7BkNnJg50CZlifsduJODUdVELvmmgV0QXHDZ9DNI 1713458067 2002-05-07 00:00:00 921193709 user/     |                 |          |       |                 | United<br><b>States</b><br>Virgin<br>Islands | <b>NULL</b>    | 2021-05-13 22:33:05 2 |
|        |                          |                  | C Borrar 16 Lizzie                     |                                         | <b>Stokes</b>   | schmeler.daphne@reichert.com NULL   |                            |              | S2y\$10SmXS7BkNnJq50CZljfsduJODUdVELvmmqV0QXHDZ9DNI 1764115182 2018-07-29 00:00:00 937650706 user/    |                 |          |       |                 | Brunei<br>Darussalam                         | <b>NULL</b>    | 2021-05-13 22:33:26   |
|        |                          | Seleccionar todo |                                        | Para los elementos que están marcados:  |                 | <b>PEditar</b><br><b>Si Copiar</b>  | <b>Borrar</b>              | Exportar     |                                                                                                    |                 |          |       |                 |                                              |                |                       |
|        |                          |                  | A Mostrar todo   Número de filas: 25 V |                                         |                 | Filtrar filas: Buscar en esta tabla | Sort by key: Ninguna       | $\check{~}$  |                                                                                                    |                 |          |       |                 |                                              |                |                       |

**Fig. 15** Listado de clientes.

### **3.3.3 Inicio de sesión del cliente**

En esta parte el sistema web nos presenta un formulario en la cual nos solicita un correo electrónico y una contraseña previamente verificada su información nos presenta como la **Fig. 16***.*

![](_page_35_Picture_75.jpeg)

**Fig. 16** Inicio de sesión usuario cliente.

### **3.4 Sprint 3**

Este sprint corresponde a la administración de los usuarios del sistema web.

Las tareas se detallan a continuación:

- Creación del perfil de usuario artista.
- Visualización de la información del artista.
- Creación del botón subir productos.
- Visualización de los productos disponibles en el perfil artista.

### **3.4.1 Creación del perfil de artista**

El sistema web presenta un *dashboard* de artista en el cual podremos visualizar tanto la información básica, como sus productos, dado esto podemos comprobar sus datos y documentos los cuales los subió previamente, por lo tanto, podremos visualizar la fotografía del artista, sus obras, sus productos, su edad, etc. Como se muestra en la **Fig. 17***.*

![](_page_36_Picture_2.jpeg)

**Fig. 17** Perfil Artista.

### **3.4.2 Visualización de la información del artista**

En este punto podremos visualizar la información del artista correspondiente a sus datos los cuales ingreso al momento del registro por ende esta información se mostrará de acuerdo a su preferencia, por otro lado, podemos visualizar datos importantes del artista como su nombre, correo, etc. Como se muestra en la **Fig. 18**.

![](_page_36_Picture_6.jpeg)

**Fig. 18** Información del artista.

### **3.4.3 Creación del botón subir productos**

El sistema web permitirá la carga de productos en el perfil del artista dado esto tendremos un botón el cual nos facilitará este proceso manteniendo un debido orden de carga, en cual podremos cargar archivos multimedia, fotografías, audios, pistas y demás. Como se muestra en la **Fig. 19***.*

![](_page_37_Picture_50.jpeg)

![](_page_37_Figure_3.jpeg)

### **3.4.4 Visualización de los productos disponibles en el perfil artista**

Ilustra la información y detalles de cada producto los cuales fueron dispuestos por el artista como se visualiza en la **Fig. 20***.*

| △ Ventas      | $\checkmark$ | <b>Publicaciones</b><br>C Crear Publicación                                                                                                    |
|---------------|--------------|----------------------------------------------------------------------------------------------------|
| Configuración | $\check{~}$  | Nombre del Producto: Producto nuevo<br>Precio: \$12<br>$\hat{\mathbb{D}}$ Eliminar<br>$\angle$ Editar<br>Stock: 2<br>Descripción: bueno bonito y barato xd<br>Disponibles: 2 |
|               |              | Nombre del Producto: xdd2<br>Precio: \$21<br><b>D</b> Eliminar<br>$2$ Editar<br>Stock: 23<br>Descripción: xdd2<br>Disponibles: 21                                            |
|               |              | Nombre del Producto: xdd<br>Precio: \$21<br>$\Box$ Eliminar<br>$\angle$ Editar<br>Stock: 2<br>Descripción: xdd<br>Disponibles: 0                                             |
|               |              | Nombre del Producto: xdddd<br>Precio: \$21<br>$2$ Editar<br>$D$ Eliminar<br>Stock: 24<br>Descripción: xddd<br>Disponibles: 22                                                |

**Fig. 20** Visualización de detalles de productos.

### **3.5 Sprint 4**

Este sprint corresponde a creación de categorías del sistema web.

Las tareas se detallan a continuación:

- Creación de las categorías de los productos.
- Visualización de la información de las categorías.
- Creación de los botones de las categorías.
- Visualización de los productos disponibles en cada categoría.

### **3.5.1 Creación de las categorías de los productos.**

En esta sección hemos definido las categorías de los diferentes productos en base a los requerimientos del dueño del producto, por tanto, hemos realizado un análisis de las obras de varios artistas a lo largo de todo este desarrollo con información tomada de fuentes administrativas las cuales nos facilitaron al momento del inicio de este proyecto. Implementaremos varias categorías y botones para esta sección.

### **3.5.2 Visualización de la información de las categorías.**

Implementación de la barra de menús con botones los cuales redirigen hacia las páginas de las categorías, esto nos ha facilitado el acceso a cada una de las categorías como lo mostramos en la **Fig. 21**, lo que se puede mostrar es el menú bar el cual al momento de dar clic sobre cada una de las categorías en la siguiente sección nos permitirá visualizar de manera clara cada una de las categorías descritas en la siguiente imagen.

![](_page_39_Picture_0.jpeg)

**Fig. 21** Menú bar de las categorías.

### **3.5.3 Creación de los botones de las categorías.**

En el paso anterior realizamos la implementación del menú bar con sus respectivas categorías, en este lapso realizamos la implementación de los botones los cuales permitirán ir a cada categoría según demos clic sobre una de ellas como lo mostramos en la **Fig. 22**. Que muestra la categoría Artes Plásticas.

|                                         |                                     | <b>ARTES PLÁSTICAS</b>               |                                     | WASI<br>WALLPAY<br>$\equiv$          |
|-----------------------------------------|-------------------------------------|--------------------------------------|-------------------------------------|--------------------------------------|
| Artes plasticas<br>Pintura<br>Escultura |                                     |                                      | Productos                           |                                      |
| Dibujo<br>Grabado                       | name: hessel<br>Precio: \$1788.68   | name: vonrueden<br>Precio: \$5815.46 | name: hintz<br>Precio: \$621.3      | name: considine<br>Precio: \$4853.57 |
|                                         | Stock: 22<br>Venta: 4<br>Ubicación: | Stock: 17<br>Venta: 4<br>Ubicación:  | Stock: 13<br>Venta: 5<br>Ubicación: | Stock: 16<br>Venta: 1<br>Ubicación:  |
|                                         |                                     |                                      |                                     |                                      |

**Fig. 22** Botón de la categoría "artes plásticas"

### **3.5.4 Visualización de los productos disponibles en cada categoría.**

En la **Fig. 23**, podemos observar la categoría vamos a ingresar a la categoría artes musicales, para lo cual damos clic sobre la parte resaltada de color azul como se muestra.

![](_page_40_Picture_2.jpeg)

**Fig. 23** Marcación de la categoría.

Luego de ello lo que podemos apreciar es todos los productos los cuales se presentan de manera ordenada en la página de artes musicales como mostramos en la siguiente **Fig. 24***.*

| Artes<br>musicales                                                                   |                                            |                                           | Productos                                 |                                            |
|--------------------------------------------------------------------------------------|--------------------------------------------|-------------------------------------------|-------------------------------------------|--------------------------------------------|
| Música Tradicional Ecuatoriana<br>Folclórica / Étnica<br>Electrónica<br>Instrumental | name: schumm                               | name: daugherty                           | name: durgan                              | name: lynch                                |
| Incidental<br>Religiosa<br><b>Rock y Metal</b>                                       | Precio: \$1940.02<br>Stock: 24<br>Venta: 2 | Precio: \$9333.83<br>Stock: 7<br>Venta: 1 | Precio: \$4982.61<br>Stock: 9<br>Venta: 1 | Precio: \$2749.88<br>Stock: 11<br>Venta: 2 |
| Cumbia<br><b>Baladas</b><br><b>Boleros</b>                                           | Ubicación:                                 | Ubicación:                                | Ubicación:                                | Ubicación:                                 |
| Banda<br>Flamenco<br>Samba<br>Mambo                                                  |                                            |                                           |                                           |                                            |
| Bachata                                                                              | name: christiansen                         | name: sporer                              | name: schneider                           | name: bailey                               |

**Fig. 24** categoría Artes musicales.

### **3.6 Pruebas de funcionalidad**

Las pruebas de software para este proyecto garantizan la calidad con que funcionara, se han tenido en cuenta las revisiones finales de especificaciones, diseño, codificación de los componentes del sistema web, así como también el debido estándar a lo que concierne las buenas prácticas de desarrollo.

#### **3.6.1 Pruebas de funcionalidad**

Debido a la aplicación del método de trabajo Scrum una de las pruebas de aceptación es realizadas de manera transversal en todo el ciclo de desarrollo del proyecto. La presentación de avances funcionales al dueño del producto permite tener una retroalimentación constante para tanto garantizar el correcto entendimiento de los requerimientos funcionales y establecidos por el cliente, como para garantizar el debido manejo del sistema web, por ende, es primordial que tanto el creador o los creadores, así como también del administrador del sistema web lo mantenga una correcta actualización en lo que respecta a nuevas tendencias en lo que al vender se refiere.

Para evaluar la usabilidad del sistema web se utilizó el método de prototipado rápido, dicho de tal maneta, en las etapas tempranas del proyecto se realizaron bosquejos de las funcionalidades del sistema web que fueron de gran ayuda para satisfacer los requerimientos y establecer un flujo adecuado, el cual permitirá perfeccionar la usabilidad durante el ciclo de desarrollo [24].

Las pruebas de funcionalidad tanto del sistema web, se realizó mediante el denominado Pull Request creadas por el equipo de desarrollo, en donde en cada sprint en su etapa de revisión por el *Scrum Master*, comprobó el correcto funcionamiento de cada tarea y aceptó los cambios para realizar un merge al proyecto dev creado. La **Fig. 25**, ilustran el tablero y con la ayuda de la herramienta de zenhub se definió el orden en el cual se trabajó.

|                                             | $\Box$ JosueGarrido / ProyectoCCE = / ProyectoCCE $\diamond$<br>Public |                                                                | ⊙ Unwatch –                                 | $\mathcal{L}$ Fork 0<br>☆ Star<br>$\circ$<br>$\mathbf{1}$      |
|---------------------------------------------|------------------------------------------------------------------------|----------------------------------------------------------------|---------------------------------------------|----------------------------------------------------------------|
| (a) Issues<br><> Code                       | $\boxed{z}$ ZenHub<br>Actions<br><b>I'll</b> Pull requests             | $\Box$ Wiki<br>Security<br><b>Projects</b>                     | $\sim$ Insights<br>Settings                 |                                                                |
| ProyectoCCE<br>☆ ≓                          | C Labels v<br>Repos $(1/1)$ $\sim$<br>$4$ Sprints $\sim$               | & Assignees v<br>← Milestones >                                | <b>■</b> Releases ∨<br><b>圓 Epics v</b>     | $\mathbf{E}$<br>$\bigcap$ Estimates $\vee$<br><b>New issue</b> |
| <b>III</b> Board                            | Q Find issues (f+i)<br><b>Ø</b> Authors ∨<br>$\ll$                     |                                                                |                                             |                                                                |
| N <sup>2</sup> Reports<br>$\checkmark$      | In Progress<br>$+ +$<br>0 Issues - 0 Points<br>$+$                     | <b>Review/QA</b><br>Done<br>0 Issues - 0 Points<br>$+ +$       | $1 +$<br>0 Issues - 0 Points                | ⊙ Closed<br>Add a<br>72+ Issues                                |
| ⊱<br>Roadmap                                |                                                                        |                                                                |                                             | ProyectoCCE #140                                               |
| a Workflows                                 |                                                                        |                                                                |                                             | Bran1<br>處                                                     |
| ⊕ Create                                    | In Progress<br>What the team is currently working<br>are               | Review/QA<br>Issues open to the team for review                | Done<br>Issues that are tested and ready to | ProyectoCCE #139<br>$\mathbf{r}$                               |
| গুট<br>Edit workspace                       | s here<br>on, ordered by priority.<br>bottom                           | and testing. Code is ready to be<br>deployed pending feedback. | be deployed to production.                  | <b>Brandong</b><br>扉                                           |
| <b>O</b> View tutorials                     |                                                                        |                                                                |                                             | ProvectoCCE #138                                               |
| Shortcuts                                   |                                                                        |                                                                |                                             | <b>Straming page Artist</b><br>ŝ.                              |
| Open in web app                             |                                                                        |                                                                |                                             | ProyectoCCE #137<br>Diseño-Bran                                |
| Support and training                        |                                                                        |                                                                |                                             | Ø.                                                             |
| & Invite your team                          |                                                                        |                                                                |                                             | See the full picture with ZenHub Insights!                     |
| <b>Josue Garrido</b><br>$\hat{\phantom{a}}$ |                                                                        |                                                                |                                             | Beta<br>S.A.<br>್ಗಳ                                            |
| <b>JosueGarrido</b>                         |                                                                        |                                                                |                                             | ProvectoCCE #135                                               |

**Fig. 25** Tablero de trabajo Zenhub.

#### **3.6.2 Pruebas de usabilidad**

Dado que el sistema web estuvo en etapa de culminación de desarrollo se volvió a evaluar la usabilidad del sistema web, mediante una retroalimentación de usuarios potenciales, en la que se pudo evaluar principalmente la facilidad del cumplimiento de las funcionalidades y aspectos como: el diseño, correcto entendimiento de mensajes, iconos, colores, entre otros.

Para determinar la usabilidad del sistema web, se realizó pruebas a los usuarios, en donde se les pregunta sobre aspectos del sitio, estas se pueden visualizar en Anexo Pruebas de Usabilidad. Las preguntas relevantes utilizadas para las pruebas de usabilidad se detallan a continuación en la **TABLA** *VI*.

![](_page_42_Picture_118.jpeg)

![](_page_42_Picture_119.jpeg)

![](_page_43_Picture_300.jpeg)

![](_page_44_Picture_383.jpeg)

![](_page_45_Picture_201.jpeg)

Los resultados obtenidos indican que, en la sección de identidad, en su totalidad los usuarios entendieron que el sistema web es dirigido a personas que quieren sobre salir a pesar de la triste realidad que se vive hoy en día manteniendo un régimen de ventas por medio de internet así como el trabajo online, por otra parte, una recomendación de parte de los usuarios a tomar en cuenta es que el sistema web debería agregar la sección de soporte técnico, para que así los usuarios puedan fácilmente solventar dudas, agregar recomendaciones o aportar con ideas para la mejora de este sitio web.

En la sección de contenido, la mayoría de los usuarios consideran que los enlaces son lo suficientemente descriptivos, como para entender a donde los dirigirá, gracias a las notificaciones se puede apreciar de mejor manera la creación de nuevo contenido; sin embargo, según los comentarios de los usuarios, les parece importante conocer la forma más adecuada para realizar los pagos para así evitar ser afectados por los ciberdelincuentes. En caso de la carga de imágenes para la foto del perfil de usuario, estas no muestran su información personal, el sistema web valida, que la imagen tenga un formato específico. Respecto con el contenido del sistema web se concluye que es fácil de distinguir las funcionalidades y se presentan de forma ordenada y simple para los usuarios.

Respecto a la sección navegación, como se muestra en la **Fig. 26**, los usuarios indican que los elementos existentes permiten identificar en que parte se encuentra el usuario dentro del sistema web y pueden reconocer fácilmente como regresar al inicio de este, también se indica que es irrelevante que se marquen los productos ya visualizados con anterioridad y expresan que, si es necesario la búsqueda de algún elemento específico, usan el buscador propio de la aplicación o navegan entre el menú hasta encontrarlo. A la vez, los análisis de las pruebas de esta sección muestran que en un 10%, los usuarios

al ingresar por primera vez al sistema web se encuentran algo indiferentes de seguir en el sitio.

![](_page_46_Picture_1.jpeg)

**Fig. 26** Sección Navegación

### **4 CONCLUSIONES Y RECOMENDACIONES**

A continuación, se listan las conclusiones y recomendaciones que se ha obtenido mediante el desarrollo del proyecto.

### **4.1 Conclusiones**

La correcta recopilación de los requerimientos ayudó para el desarrollo del sistema web, al enfocarse en la información obtenida por medio de las reuniones con expertos en el mundo de lo artístico y así determinar las herramientas necesarias.

Scrum, al ser una forma de trabajo ágil, permitió organizar de una mejor manera el desarrollo del proyecto, al designar tiempos cortos conocidos como Sprints para presentar avances al dueño del producto y de esta manera cumplir con los objetivos propuestos desde el inicio.

La arquitectura MVC implementada para el sistema web y aplicación móvil permite que ambos sean fáciles de mantener y escalar, es decir, se pueden incorporar nuevos módulos de manera sencilla sin necesidad de hacer configuraciones adicionales en los sistemas.

React es una herramienta útil para evitar código repetido, ya que se puede reutilizar gracias a la creación de componentes, esto facilitó el desarrollo del sistema web y a la vez ayudó a disminuir tiempos de desarrollo.

El desarrollo del sistema web permitirá tanto al público en general como aquel que ya tenga una ocupación y es para los usuarios los cuales están muy motivados en cuanto a la generación de lo tecnológico con lanzamientos de sus proyectos digitalmente.

### **4.2 Recomendaciones**

Para utilizar el sistema web es necesario contar con una conexión a internet debidamente comprobada, por otro lado, con el uso de un dispositivo electrónico ya sea un computador, una laptop, una tableta o inclusive en un celular, podrán ingresar a este sistema web digitando www.wasiwallpay.com.ec

Para la utilización del sistema web es recomendable usar el navegador Chrome, Firefox, Opera. Ya que en ocasiones ciertas funciones las cuales fueron implementadas en distintos exploradores no se las pueden visualizar de manera adecuada.

Se recomienda la implementación de nuevas funcionalidades a este sistema web, tratando de dar una mejor experiencia al usuario final, dando una satisfacción tanto en la navegación como la intuición del sistema web en cuanto a su manipulación.

### **5 BIBLIOGRAFÍA**

- [1] J. Ortega, «Harvard Deusto Businnes,» Harvard, lunes enero 2020. [En línea]. Available: https://www.youtube.com/watch?v= -e2T4pu-AQ. [Último acceso: jueves febrero 2021].
- [2] P. Marketing, «Puro Marketing,» Puro Marketing, lunes marzo 2021. [En línea]. Available: https://www.puromarketing.com/76/24575/estas-internet-existes-muypronto-tampoco-podras-vender.html. [Último acceso: lunes julio 2021].
- [3] A. News, «US About Amazon,» martes agosto 2021. [En línea]. Available: https://www.aboutamazon.com/what-we-do/amazon-web-services.
- [4] S. Unesco, «UNESCO,» miercoles junio 2020. [En línea]. Available: https://es.unesco.org/news/como-crisis-covid-19-afecta-al-sector-culturaamerica-central.
- [5] E. Universo, «El Universo,» martes abril 2021. [En línea]. Available: https://www.eluniverso.com/noticias/2020/04/22/nota/7820082/casa-culturapropone-fondo-apoyo-artistas-presencia-coronavirus/.
- [6] G. Ecuatoriano, «Ministerio de Telecomunicaciones y de la Sociedad de la Información,» jueves mayo 2021. [En línea]. Available: https://www.telecomunicaciones.gob.ec/91-de-ecuatorianos-utiliza-las-redessociales-en-su-telefono-inteligente/.
- [7] J. F. Pareja Quinaluisa y R. P. Rivera Guevara, Evaluación de procesos de software utilizando EvalProSoft Aplicado a un caso de estudio, Quito: Bachelor's thesis, 2012.
- [8] P. Cababie, «El Argentino y Software,» martes julio 2021. [En línea]. Available: https://ucema.edu.ar/publicaciones/download/documentos/783.pdf.
- [9] X. Quiñónez-Ku, «Quiñónez-Ku, Xavier,» lunes octubre 2020. [En línea]. Available: https://www.researchgate.net/publication/334000094\_ANALISIS\_COMPARATIV O\_DE\_METODOLOGIAS\_AGILES\_DE\_DESARROLLO\_DE\_SOFTWARE\_UNA REVISION BIBLIOGRAFICA.
- [10] E. Abellan, «Wearemarketing.com,» viernes enero 2021. [En línea]. Available: https://cutt.ly/CnjnwEW.
- [11] J. Sutherland, «Ken Schwaber & Jeff Sutherland,» lunes noviembre 2020. [En línea]. Available: https://scrumguides.org/docs/scrumguide/v2020/2020-Scrum-Guide-Spanish-Latin-South-American.pdf.
- [12] P. Canal, «Thinking for Innovation,» lunes julio 2021. [En línea]. Available: https://www.iebschool.com/blog/definicion-y-caracteristicas-del-scrum-masteragile-scrum/.
- [13] A. Menzinsky, «Scrum Manager,» viernes abril 2018. [En línea]. Available: https://scrummanager.net/files/historias\_usuario\_scrum\_manager.pdf.
- [14] Photoshop, «Herramientas de Photoshop,» lunes enero 2021. [En línea]. Available: https://www.calamoycran.com/blog/para-que-sirve-photoshop.
- [15] Y. F. Romero, Patrón Modelo-Vista-Controlador, Alemania: TELEM@TICA, 2012.
- [16] Codecademy, «Codecademy,» martes septiembre 2021. [En línea]. Available: https://www.codecademy.com/learn/react-101?g\_network=g&g\_device=c&g\_adid=518718871323&g\_keyword=%2Breact.j

s&g\_acctid=243-039-

7011&g\_adtype=search&g\_adgroupid=126771679424&g\_keywordid=kwd-302016649835&g\_campaign=ROW+Language%3A+Basic+- +Broad&g\_campaignid=1.

- [17] MySql, «https://www.mysql.com/,» viernes agosto 2021. [En línea]. Available: https://www.mysql.com/.
- [18] O. Source, «ReactJs,» lunes marzo 2020. [En línea]. Available: https://es.reactjs.org/docs/create-a-new-react-app.html.

### **6 ANEXOS**

### **6.1 Manual Técnico**

- Ø Recopilación de Requerimientos.
- Ø *Product Backlog.*
- $\triangleright$  Historias de usuario.
- $\triangleright$  Sprint Backlog.
- $\triangleright$  Prototipos.
- Ø Descripción del entorno de Laravel y React.
- $\triangleright$  Descripción de compra.
- $\triangleright$  Flujo de registro artista.
- $\triangleright$  Flujo de registro cliente.
- $\triangleright$  Prueba Inicial.
- $\triangleright$  Manual de instalación.
- $\triangleright$  Pruebas de Usabilidad.
- Ø Diseño de logotipo.

### **6.2 Manual de Usuario**

- El manual de usuario se describe en el video del siguiente enlace: https://youtu.be/fLK0BMbXLAo
- El código fuente del programa se encuentra alojado en el enlace del siguiente repositorio de GitHub: https://github.com/JosueGarrido/TESIS\_Garrido\_Rodriguez